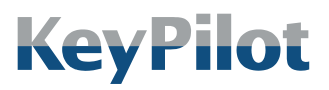

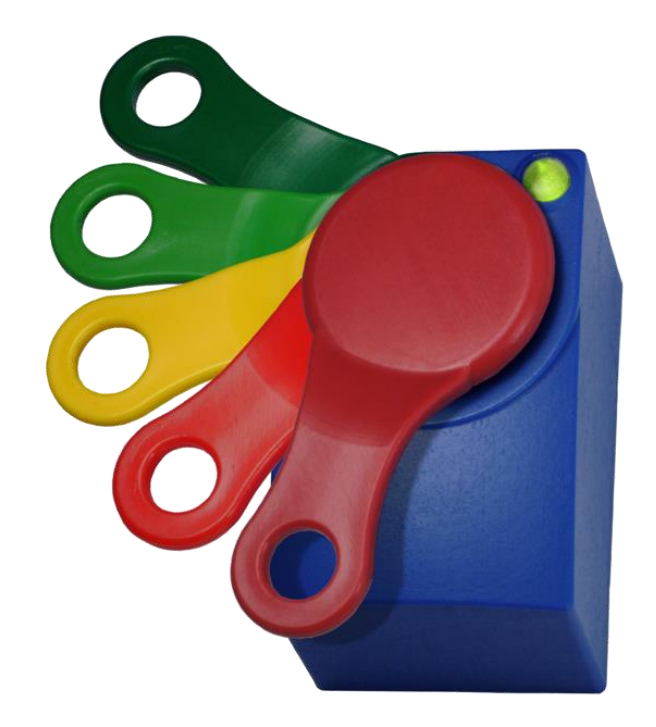

# **DE BEDIENUNGSANLEITUNG**

# **KEYPILOT** VARIANTE PROFIBUS

Vor Gebrauch sorgfältig lesen. Aufbewahren für späteres Nachschlagen.

Letzte Änderung: 17.07.2023

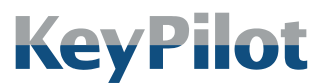

**Inhaltsverzeichnis** 

# <span id="page-1-0"></span>**INHALTSVERZEICHNIS**

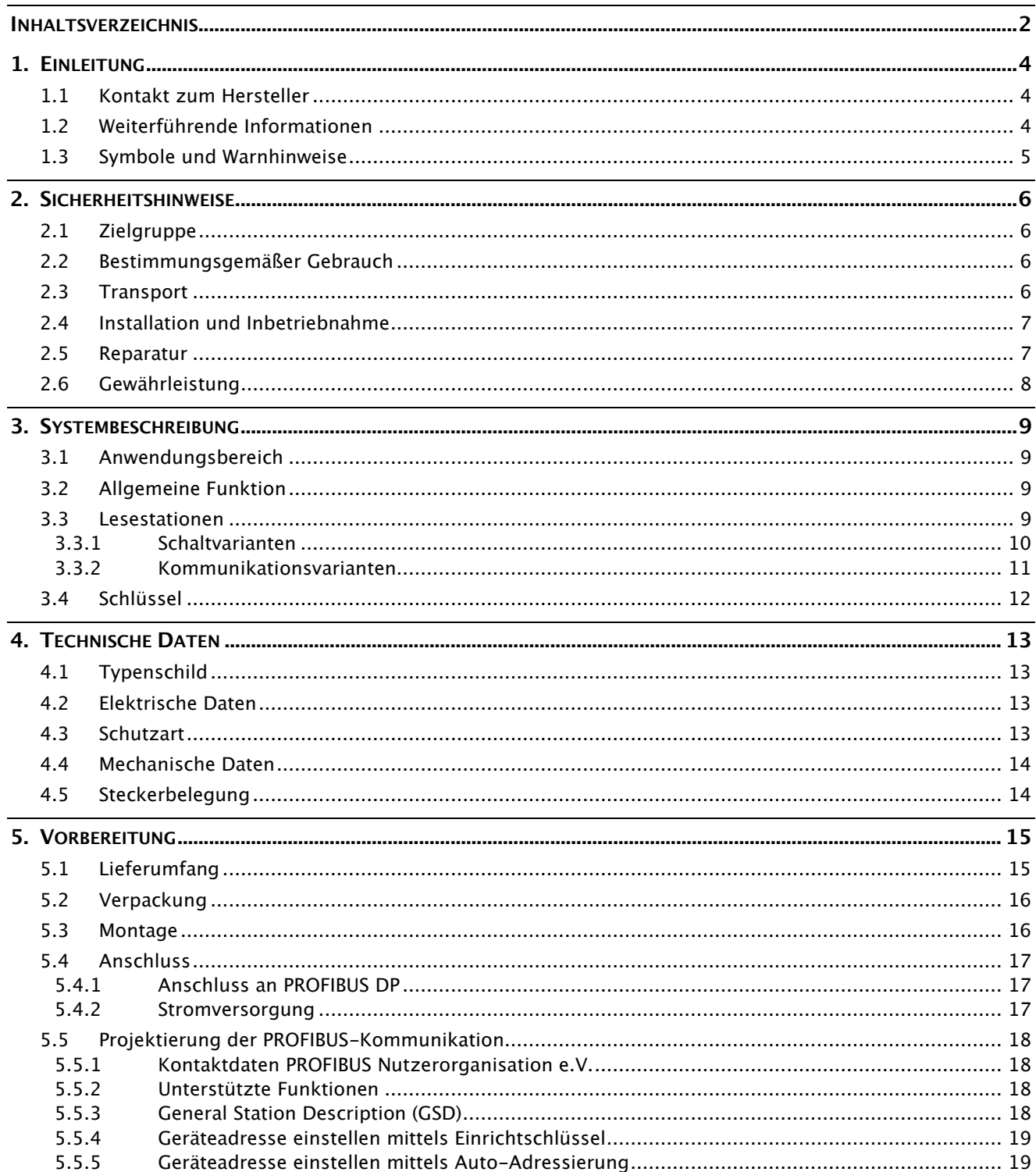

# **KeyPilot**

# Bedienungsanleitung<br>KeyPilot PROFIBUS

#### **Inhaltsverzeichnis**

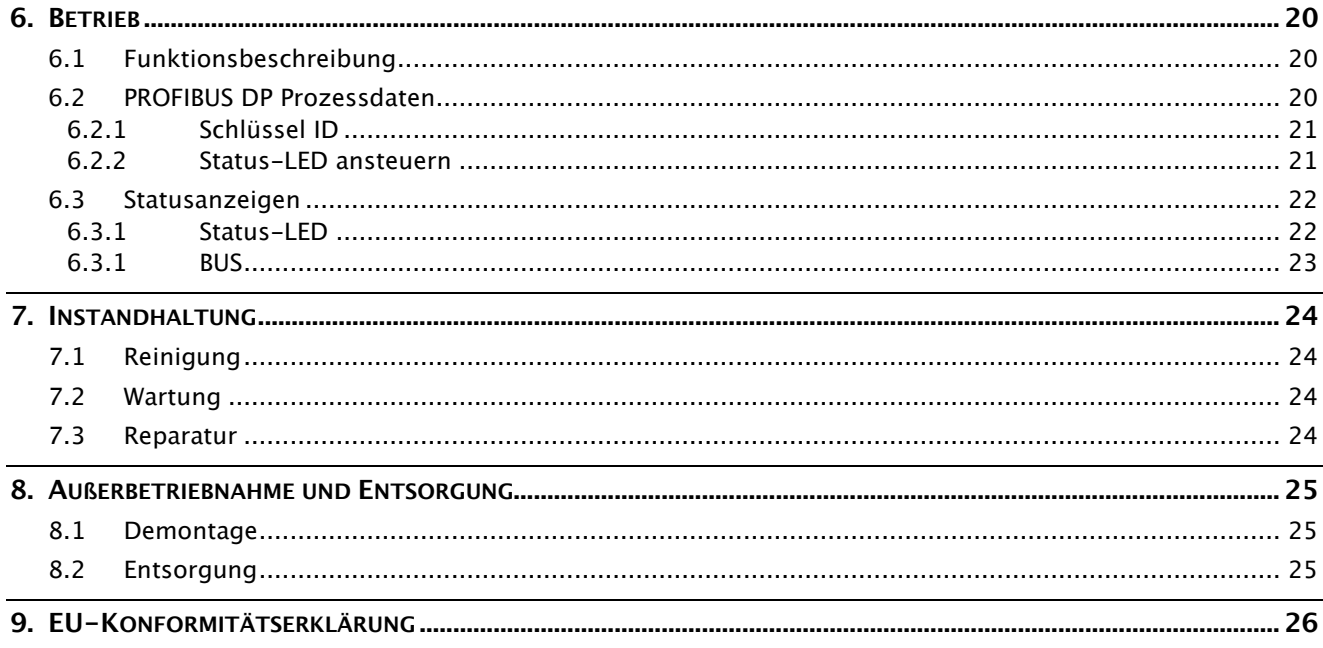

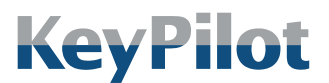

Einleitung

# <span id="page-3-0"></span>1. Einleitung

Dieses Handbuch beschreibt die Funktionen und Eigenschaften des KeyPilot, Variante PROFIBUS. KeyPilot wird eingesetzt um an Maschinen und Anlagen Zutritte und Zugänge zu erfassen und zu kontrollieren. KeyPilot ist einfach anzuwenden und leicht in Steuerungen zu integrieren.

Bitte lesen Sie dieses Handbuch vor der Inbetriebnahme aufmerksam durch und bewahren es gut auf, damit Sie jederzeit darauf zurückgreifen können.

# <span id="page-3-1"></span>1.1 Kontakt zum Hersteller

#### Heckner Electronics GmbH

Adresse: Säntisstraße 25 D-88079 Kressbronn am Bodensee

Telefon: +49 (0)7543 9620-600

E-Mail: [info@KeyPilot.de](mailto:info@KeyPilot.de)

Internet: [www.KeyPilot.de](http://www.keypilot.de/)

# <span id="page-3-2"></span>1.2 Weiterführende Informationen

Informationen zum KeyPilot PROFIBUS und weiteren Varianten finden Sie im Internet unter:

### www.KeyPilot.de

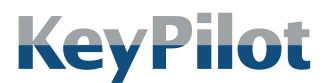

Einleitung

# <span id="page-4-0"></span>1.3 Symbole und Warnhinweise

Im Rahmen dieser Bedienungsanleitung werden die folgenden Darstellungen für wichtige Warnhinweise verwendet:

# **GEFAHR**

Gefährdung mit hohen Risikograd, die Tod oder schwere Verletzungen zur Folge hat.

### WARNUNG

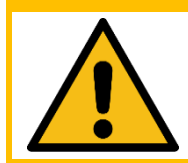

Gefährdung mit mittlerem Risikograd, die Tod oder schwere Verletzungen zur Folge haben kann.

### **VORSICHT**

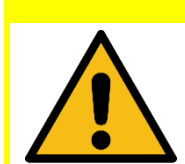

Gefährdung mit niedrigem Risikograd, die leichte Verletzungen zur Folge haben kann.

### **ACHTUNG**

Gefährdung, die Sachschaden zur Folge haben kann.

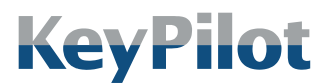

Sicherheitshinweise

# <span id="page-5-0"></span>2. Sicherheitshinweise

### <span id="page-5-1"></span>2.1 Zielgruppe

Dieses Dokument richtet sich vorrangig an Elektrofachkräfte, Techniker und Ingenieure mit Erfahrung bei der Planung, Installation, Inbetriebnahme und Wartung von industriellen Steuerungssystemen.

# <span id="page-5-2"></span>2.2 Bestimmungsgemäßer Gebrauch

KeyPilot kann genutzt werden, um den Zugang zu geschützten Teilen und Funktionen an Maschinen und Anlagen zu kontrollieren und zu erfassen. Die Zuordnung von Berechtigungen zu Schlüsseln und die Zuordnung von Schlüsseln zu Personen obliegt dem Kunden.

#### WARNUNG

KeyPilot ist kein Sicherheitsbauteil im Sinne der Maschinenrichtlinie.

- Nicht an Stellen einsetzen, an denen ein Versagen oder eine Fehlfunktion die Sicherheit oder die Gesundheit einer Person im Wirkbereich der Anlage gefährdet.
- Wenn Sie nicht sicher sind ob der KeyPilot für Ihren Einsatzfall geeignet ist, halten Sie Rücksprache mit dem Hersteller oder Ihrem Lieferanten.

Bei der Verwendung des KeyPilot sind die einsatzspezifischen nationalen und internationalen Sicherheits- und Unfallverhütungsvorschriften einzuhalten.

Die KeyPilot Komponenten sind für den Einbau in industriellen Schaltschränken und Bedienpulten konzipiert.

Ein Umbauen oder sonstiges Verändern des KeyPilot ist nicht erlaubt.

### <span id="page-5-3"></span>2.3 Transport

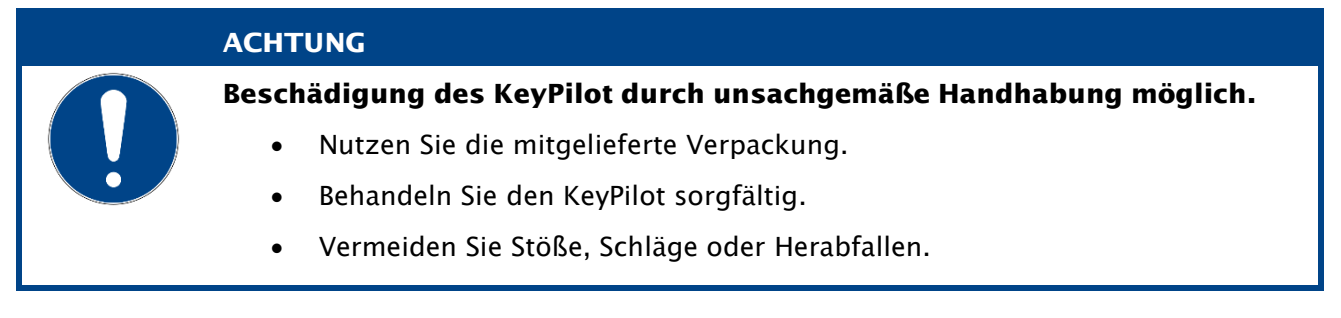

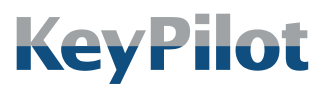

Sicherheitshinweise

## <span id="page-6-0"></span>2.4 Installation und Inbetriebnahme

#### WARNUNG

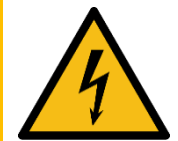

Verletzungsgefahr, Beschädigung des KeyPilot und Beschädigungen in der Umgebung des KeyPilot durch unsachgemäßen elektrischen Anschluss möglich.

- Der elektrische Anschluss darf nur durch qualifiziertes Fachpersonal durchgeführt werden.
- Führen Sie Arbeiten am elektrischen Anschluss nur im spannungsfreien Zustand durch.
- Beachten Sie die technischen Daten des Geräts.
- Achten Sie auf korrekte und festsitzende Anschlüsse.

#### **ACHTUNG**

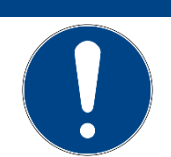

Beschädigung des KeyPilot durch verpolten elektrischen Anschluss möglich.

- Trennen Sie die Versorgung falls 5 Sekunden nach dem Einschalten keine LED am KeyPilot leuchtet.
- Überprüfen Sie die Versorgung.

### **ACHTUNG**

Das Vertauschen von Komponenten des KeyPilot PROFIBUS mit denen anderer Varianten des KeyPilot kann zur Beschädigung der Komponenten oder anderer angeschlossener Systeme führen.

- Tauschen Sie Komponenten zwischen verschiedenen Varianten nur nach Absprache mit dem Hersteller oder Ihrem Lieferanten.
- Prüfen Sie beim Austausch einer Komponente, ob die Typbezeichnung der neuen Komponente mit der auszutauschenden übereinstimmt.

# <span id="page-6-1"></span>2.5 Reparatur

Beschädigte Komponenten des KeyPilot dürfen nur vom Hersteller repariert werden. Wenden Sie sich gegebenenfalls an Ihren Lieferanten.

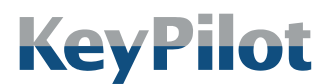

Sicherheitshinweise

## <span id="page-7-0"></span>2.6 Gewährleistung

- Die Gewährleistungsdauer für KeyPilot beträgt 12 Monate ab Kaufdatum. Ausgenommen sind Schäden, die durch unsachgemäße Verwendung entstehen.
- Öffnen Sie das Gerät niemals eigenmächtig. Das Öffnen des Gehäuses führt zum Erlöschen des Gewährleistungsanspruchs.
- Für Schäden am KeyPilot, die durch unsachgemäße Bedienung resultierend aus der Nichtbeachtung der Bedienungsanleitung oder durch Missachtung der vorstehenden Hinweise entstehen, besteht kein Gewährleistungsanspruch.
- Es wird grundsätzlich keine Haftung für Folgeschäden übernommen.

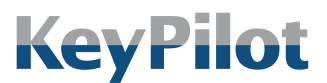

Systembeschreibung

# <span id="page-8-0"></span>3. Systembeschreibung

### <span id="page-8-1"></span>3.1 Anwendungsbereich

KeyPilot ist ein System zur Zugangskontrolle und zur Identifizierung der Benutzer und Anwender einer Maschine oder Anlage.

Typischer Einsatz:

- Benutzeranmeldung und Autorisierung für Bedienfelder und Eingabesysteme.
- Zugangsfreigabe für Anlagen oder Anlagenteile

KeyPilot kann überall dort eingesetzt werden wo bisher Passwörter oder mechanische Schlüsselschalter verwendet wurden.

# <span id="page-8-2"></span>3.2 Allgemeine Funktion

Das System KeyPilot besteht im Wesentlichen aus zwei Teilen. Dies sind die jeweilige Lesestation und die Schlüssel.

Ein Schlüssel wird auf die Lesestation aufgelegt und dort magnetisch gehalten. Durch in der Lesestation eingebaute Kontakte wird der Schlüssel ausgelesen. Jeder Schlüssel hat eine individuelle Kennung (ID). Diese ID ist weltweit einmalig, wird vom Hersteller vergeben und kann nicht geändert werden.

### <span id="page-8-3"></span>3.3 Lesestationen

Die Lesestationen sind ein wesentlicher Teil des Systems. Auf der Lesestation wird der Schlüssel mittels eines Magneten festgehalten und über Kontakte ausgelesen.

Es werden mehrere Varianten mit unterschiedlicher Schnittstelle zum Prozess angeboten. Je nach Schnittstelle zum Prozess werden die Daten auf der Lesestation ausgewertet oder über die Kommunikationsschnittstelle einer übergeordneten Steuerung mitgeteilt.

Die folgenden Abschnitte liefern eine Übersicht aller KeyPilot Varianten, darunter auch die in der vorliegenden Bedienungsanleitung beschriebene Variante KeyPilot PROFIBUS.

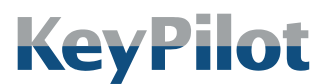

Systembeschreibung

### 3.3.1 Schaltvarianten

<span id="page-9-0"></span>Die Schaltvarianten sind besonders geeignet für alle Anwendungen, bei denen am Einsatzort keine systemseitige Datenkommunikation möglich oder erforderlich ist.

Bei Aufsetzen des Schlüssels werden die Schlüsselinformationen ausgelesen. Daraufhin wird in der Lesestation ein Berechtigungsabgleich durchgeführt und der Schaltausgang wird entsprechend der ermittelten Berechtigung geschaltet. Bei Entfernen des Schlüssels wird der ursprüngliche Schaltzustand wiederhergestellt.

*Abbildung 1: Bauform der Varianten Pegel, RS232 und PROFIBUS*

Folgende Schaltvarianten sind verfügbar:

• KeyPilot Pegel Durch drei digitale Ausgänge lassen sich 7 verschiedene Berechtigungsstufen erkennen.

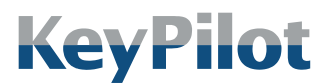

Systembeschreibung

### 3.3.2 Kommunikationsvarianten

<span id="page-10-0"></span>Diese Varianten verfügen anstelle der Schaltausgänge über eine Kommunikationsschnittstelle zur direkten Einbindung in eine Maschinensteuerung. Dabei können die Schlüsselinformationen über die jeweilige Kommunikationsschnittstelle in ein Steuersystem eingelesen und kundenspezifisch weiterverwendet werden. Ein Berechtigungsabgleich im Gerät findet nicht statt.

Je nach Kommunikationsschnittstelle sind die

Kommunikationsvarianten in einer kompakten Bauform oder mit abgesetztem Lesekopf erhältlich. Auf dem Lesekopf wird der Schlüssel *Variante USB und des*  mittels eines Magneten festgehalten und über Kontakte ausgelesen. Bei Geräten mit abgesetztem Lesekopf ist dieser Lesekopf über eine Kabelverbindung mit der sogenannten Elektronikeinheit verbunden.

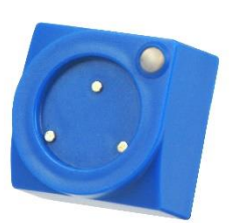

*Abbildung 2: Bauform der Lesekopfs der Varianten PROFIBUS AL, PROFINET und EtherCAT*

Es sind folgende Kommunikationsvarianten verfügbar:

• KeyPilot USB

Über die USB Schnittstelle kann die ID ausgelesen werden. Schlüssel mit Speicher können beschrieben und gelöscht werden. Lesestationen mit USB Schnittstelle werden auch als Einrichtstationen verwendet, um mit Hilfe eines Einrichtschlüssels Berechtigungen auf anderen Lesestationen zu speichern.

• KeyPilot RS232

Über die RS232 Schnittstelle kann die ID ausgelesen werden. Schlüssel mit Speicher können beschrieben und gelöscht werden.

- KeyPilot PROFIBUS Über die PROFIBUS DP Schnittstelle kann die ID ausgelesen werden.
- KeyPilot PROFIBUS AL

Variante mit abgesetztem Lesekopf. Über die PROFIBUS DP Schnittstelle kann die ID ausgelesen werden.

• KeyPilot PROFINET

Variante mit abgesetztem Lesekopf. Über die PROFINET IO Schnittstelle kann die ID ausgelesen werden.

• KeyPilot EtherCAT

Variante mit abgesetztem Lesekopf. Über die EtherCAT Schnittstelle kann die ID ausgelesen werden.

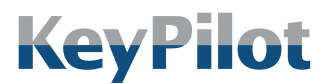

*Abbildung 3: Schlüssel*

Bedienungsanleitung KeyPilot PROFIBUS

Systembeschreibung

# <span id="page-11-0"></span>3.4 Schlüssel

Jeder Schlüssel hat eine weltweit einmalige Kennung (ID), die vom Hersteller vergeben wird. Diese ID hat 2<sup>48</sup> verschiedene Möglichkeiten und ist nicht manipulierbar. Über die ID ist der Schlüssel eindeutig identifizierbar. Somit kann auch der Besitzer des Schlüssels eindeutig ermittelt und seine Aktionen protokolliert werden.

Derzeit werden die in der folgenden Tabelle aufgeführten Schlüssel unterstützt:

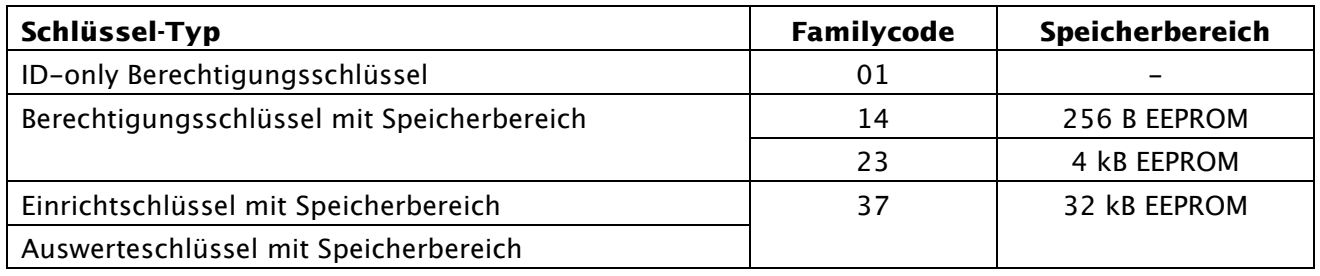

*Tabelle 1: Schlüssel-Typen, Familycodes und Speicherbereiche*

In den Anwendungen können alle Schlüssel-Typen eingesetzt werden und auch alle verschiedenen Schlüssel-Typen gemischt werden.

Der Typ eines Schlüssels kann mit Hilfe des aufgeprägten Family-Code unterschieden werden.

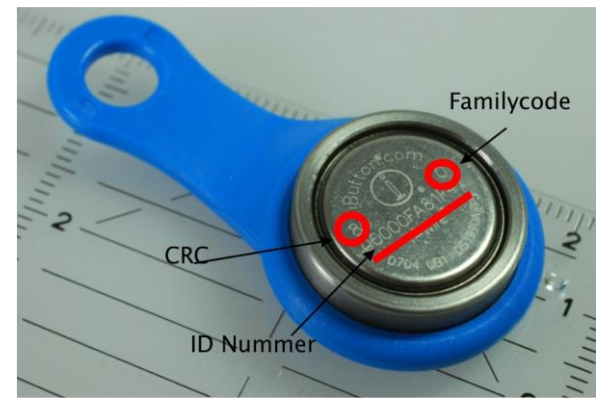

*Abbildung 4: Bedeutung der aufgelaserten Beschriftung des Schlüssels*

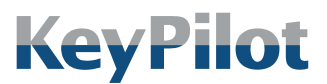

Technische Daten

# <span id="page-12-0"></span>4. Technische Daten

# <span id="page-12-1"></span>4.1 Typenschild

Das Typenschild finden Sie auf der Rückseite der Lesestation.

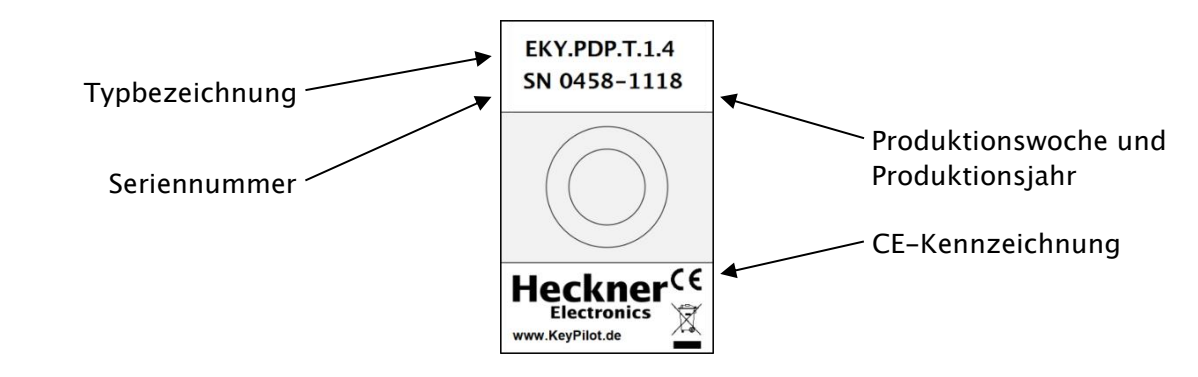

*Abbildung 5: Typenschild*

# <span id="page-12-2"></span>4.2 Elektrische Daten

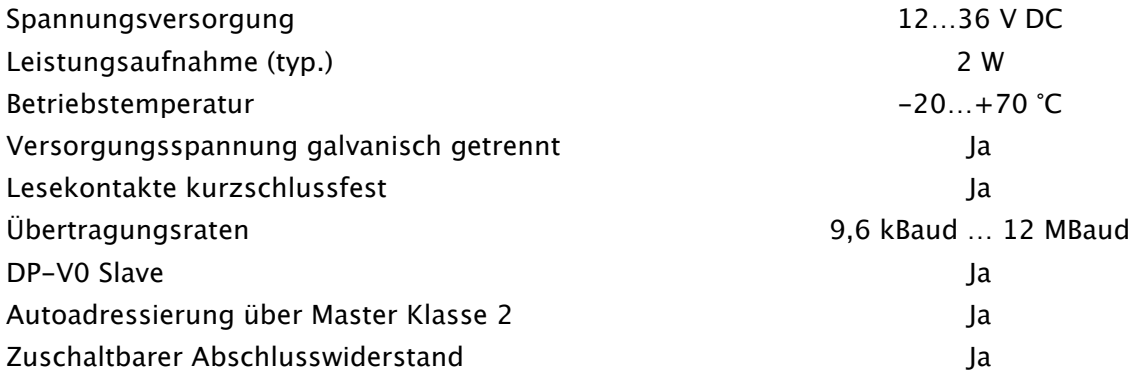

# <span id="page-12-3"></span>4.3 Schutzart

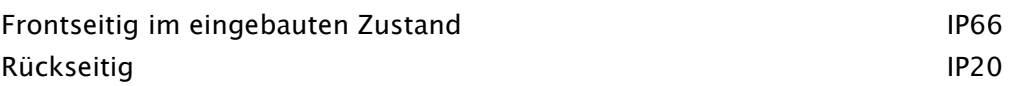

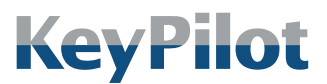

Technische Daten

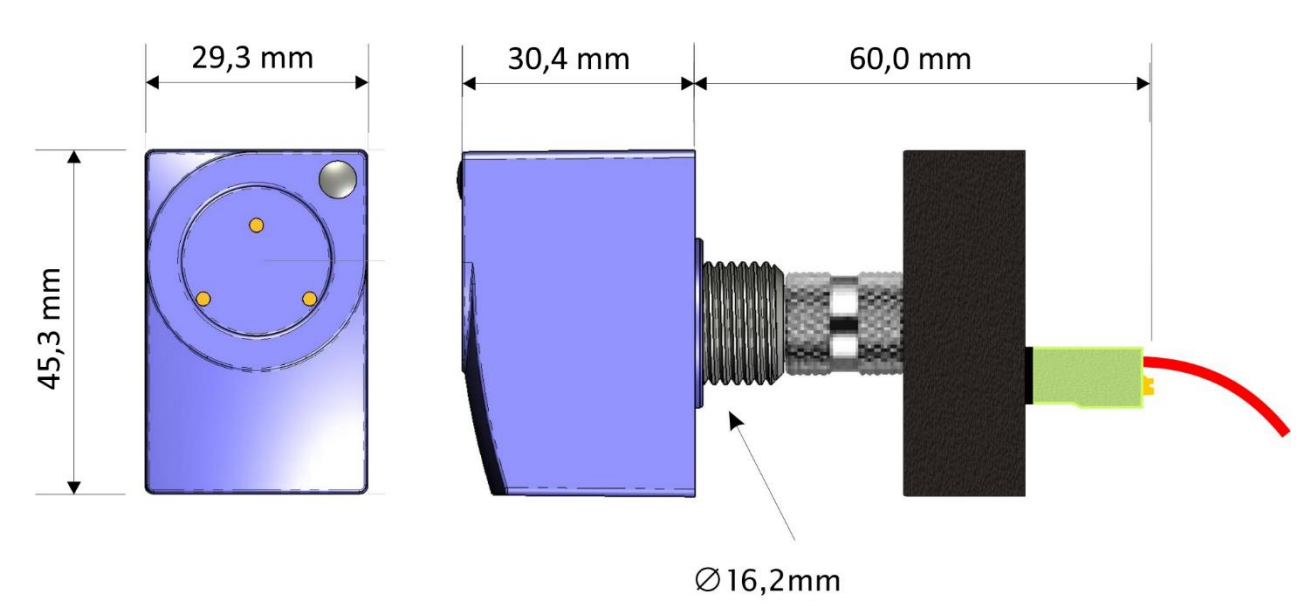

### <span id="page-13-0"></span>4.4 Mechanische Daten

*Abbildung 6: Abmessungen*

Für die Montage in Einbauöffnungen mit Durchmesser 22,5 mm wird ein Reduzierring zur Zentrierung mitgeliefert.

# <span id="page-13-1"></span>4.5 Steckerbelegung

Die Stromversorgung der Lesestation und der Anschluss an PROFIBUS erfolgt über steckbare Federklemmen am Kommunikationsadapter.

|                                  | <b>Name</b>      | <b>Belegung</b>            | <b>Aderfarbe</b>   |
|----------------------------------|------------------|----------------------------|--------------------|
| <b>POWER</b><br>BUS <sup>O</sup> | POWER IN -       | Versorgungsspannung GND    |                    |
| IN                               | POWER IN +       | Versorgungsspannung +1236V |                    |
|                                  | <b>BUS IN A</b>  | <b>PROFIBUS A-Leiter</b>   | grün               |
| <b>OFF</b> PWR                   | <b>BUS IN B</b>  | <b>PROFIBUS B-Leiter</b>   | $\blacksquare$ rot |
| ERMINATOR <b>ODER</b>            | <b>BUS IN S</b>  | Anschluss für Kabelschirm  |                    |
|                                  | <b>BUS OUT A</b> | <b>PROFIBUS A-Leiter</b>   | grün               |
|                                  | <b>BUS OUT B</b> | <b>PROFIBUS B-Leiter</b>   | ∎rot               |
| IN<br><b>BUS</b><br>OUT          | <b>BUS OUT S</b> | Anschluss für Kabelschirm  |                    |

*Tabelle 2: Belegung Kommunikationsadapter*

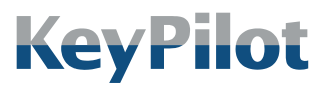

Vorbereitung

# <span id="page-14-0"></span>5. Vorbereitung

# <span id="page-14-1"></span>5.1 Lieferumfang

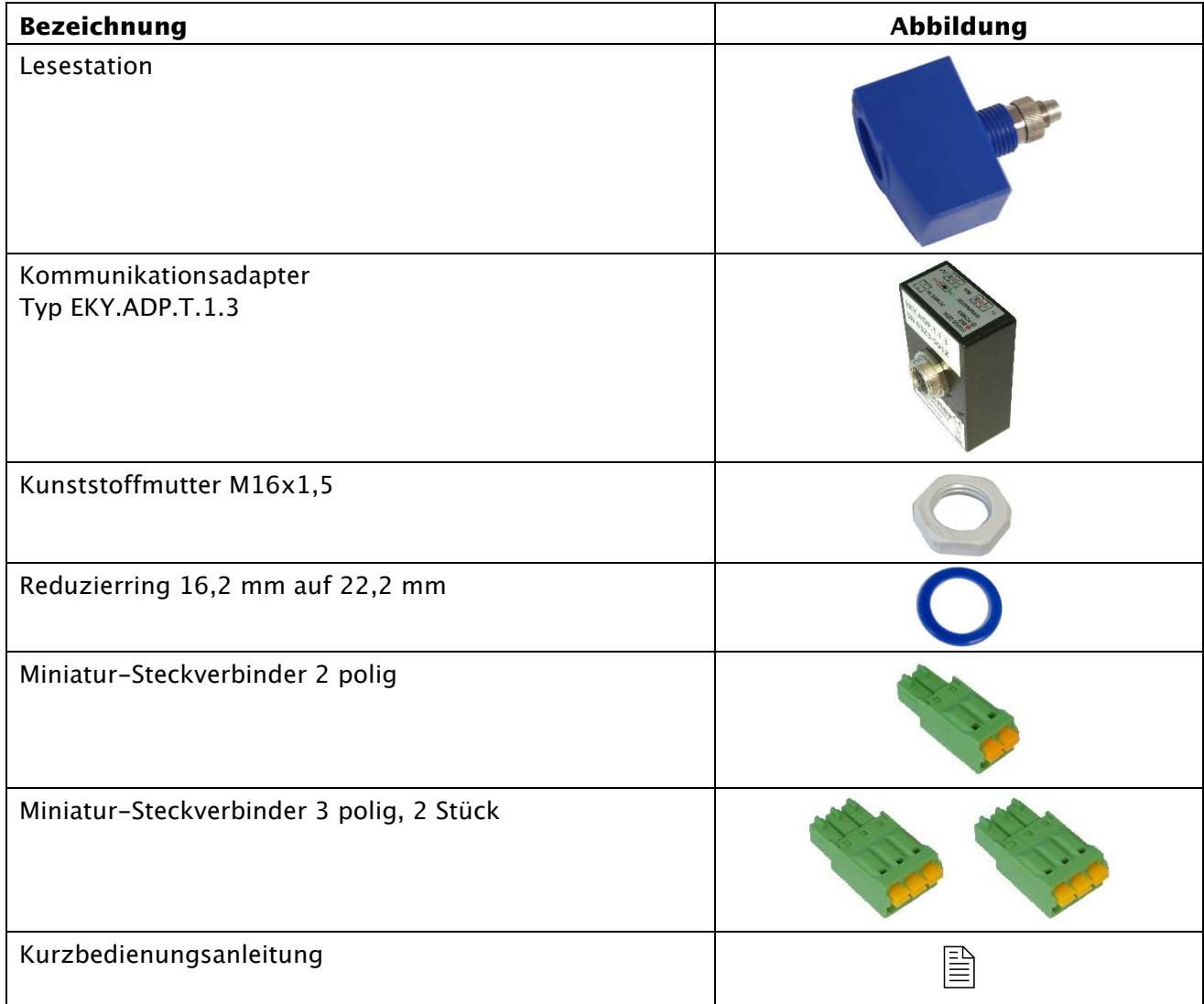

*Tabelle 3: Lieferumfang*

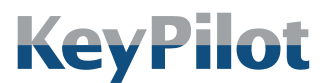

Vorbereitung

# <span id="page-15-0"></span>5.2 Verpackung

Die Verpackung ist für den Schutz des KeyPilot während des Transports per Spedition oder Paketzustelldienst konzipiert worden. Prüfen Sie bitte trotzdem nach dem Auspacken alle gelieferten Komponenten auf Beschädigungen.

Die Verpackung muss nach den geltenden Regeln für Kartonagen und Kunststoff getrennt entsorgt werden.

# <span id="page-15-1"></span>5.3 Montage

Für die Montage der KeyPilot Lesestation ist ein Montageloch mit 16,2 mm Durchmesser ausreichend. Die Montage in Bohrungen mit 22,3 mm Durchmesser ist mit dem mitgelieferten Reduzierring möglich.

Vorgehensweise:

- 1. Führen Sie die Lesestation von vorne in das Montageloch ein. Das Gewinde der Lesestation muss auf der Rückseite des Montagelochs herausragen.
- 2. Legen Sie, falls erforderlich, den Reduzierring zwischen Gewinde und Montageloch.
- 3. Schrauben Sie die Lesestation mit der Kunststoffmutter fest.
- 4. Stecken Sie den Kommunikationsadapter auf und schrauben Sie ihn mit der Sicherungsmutter fest.

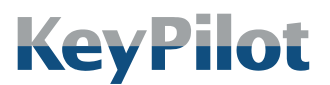

Vorbereitung

# <span id="page-16-1"></span><span id="page-16-0"></span>5.4 Anschluss

### 5.4.1 Anschluss an PROFIBUS DP

Der Anschluss an PROFIBUS DP erfolgt über die BUS IN und BUS OUT Klemmen des Kommunikationsadapters. Beachten Sie dabei bitte die folgenden Punkte:

• Achten Sie beim Konfektionieren der Kabel darauf, dass die Adern nicht weiter als nötig freigelegt werden. Bündeln Sie den Kabelschirm und schließen Sie ihn an der S-Klemme an.

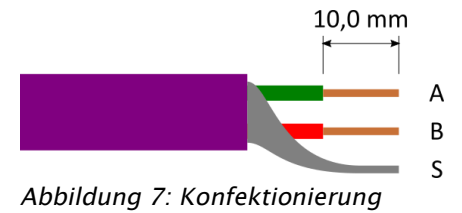

- Bei Installation als letzter Teilnehmer an einem Ende der Businstallation muss der Busabschluss über den Schiebeschalter aktiviert werden (ON) und die Verbindung muss über die BUS IN Klemmen erfolgen. Die BUS OUT Klemmen sind in diesem Fall getrennt.
- Bei Weiterführung der Busleitung ist der Busabschluss zu deaktivieren (OFF), so dass die BUS IN und BUS OUT Klemmen intern verbunden werden.
- Achten Sie darauf, dass im gesamten Bus nur an zwei Stellen ein Busabschluss aktiviert wird. Vermeiden Sie Stichleitungen.

Details zu erlaubten Kabeln und zu möglichen Topologien der Verkabelung erhalten Sie bei der PROFIBUS Nutzerorganisation e.V. (siehe Kapitel [5.5.1\)](#page-17-1).

### <span id="page-16-2"></span>5.4.2 Stromversorgung

#### **WARNUNG**

Verletzungsgefahr, Beschädigung des KeyPilot und Beschädigungen in der Umgebung des KeyPilot durch unsachgemäßen elektrischen Anschluss möglich.

- Der elektrische Anschluss darf nur durch qualifiziertes Fachpersonal durchgeführt werden.
- Führen Sie Arbeiten am elektrischen Anschluss nur im spannungsfreien Zustand durch.
- Beachten Sie die technischen Daten des Geräts.
- Achten Sie auf korrekte und festsitzende Anschlüsse.

Die Stromversorgung des KeyPilot erfolgt über die POWER IN Klemmen am Kommunikationsadapter mit 12 bis 36 V DC.

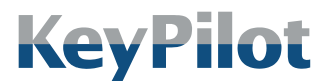

Vorbereitung

### <span id="page-17-1"></span><span id="page-17-0"></span>5.5 Projektierung der PROFIBUS-Kommunikation

### 5.5.1 Kontaktdaten PROFIBUS Nutzerorganisation e.V.

Nähere Hinweise zu PROFIBUS DP Grundlagen und Protokollen finden Sie bei der PROFIBUS Nutzerorganisation e.V. (PNO).

#### PROFIBUS Nutzerorganisation e.V.

Adresse: Geschäftsstelle Haid-und-Neu-Straße 7

D-76131 Karlsruhe Germany Telefon: +49 (0)721 96 58 590

Fax: +49 (0)721 96 58 589

E-Mail: info@profibus.com

Internet: www.profibus.com

### <span id="page-17-2"></span>5.5.2 Unterstützte Funktionen

KeyPilot kann als PROFIBUS Slave in ein PROFIBUS DP Netzwerk eingebunden werden. Dabei wird der Standard gemäß IEC 61158 und IEC 61784 unterstützt. KeyPilot unterstützt den Funktionsumfang der Version DP-V0.

### <span id="page-17-3"></span>5.5.3 General Station Description (GSD)

Die für Projektierung und Betrieb des KeyPilot erforderliche GSD-Gerätebeschreibungsdatei kann über die Adresse [www.KeyPilot.de](http://www.keypilot.de/) aus dem Internet bezogen werden.

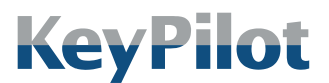

Vorbereitung

### 5.5.4 Geräteadresse einstellen mittels Einrichtschlüssel

<span id="page-18-0"></span>Die Projektierung der Geräteadresse erfolgt mittels der Software KeyPilot-Manager. Diese kann kostenlos von der Herstellerseite [www.KeyPilot.de](http://www.keypilot.de/) heruntergeladen werden. Mit Hilfe einer KeyPilot Einrichtstation und eines Einrichtschlüssels kann die mit dem KeyPilot-Manager erstellte Konfiguration auf die Lesestation übertragen und auch ausgelesen werden.

Falls Sie Unterstützung bei der Projektierung benötigen, wenden Sie sich bitte an den Hersteller oder Ihren Lieferanten.

### <span id="page-18-1"></span>5.5.5 Geräteadresse einstellen mittels Auto-Adressierung

Voraussetzung für die Auto-Adressierung ist ein PROFIBUS Master der Klasse 2 (DPM2). Über das PROFIBUS Telegramm Set\_Slave\_Add (SAP55) kann dieser die Geräteadresse automatisch vergeben.

Die Auto-Adressierung wird vom Master initiiert, wenn die Lesestation die Geräteadresse 126 besitzt. Dies ist die voreingestellte Geräteadresse, solange noch keine andere Geräteadresse eingestellt wurde. Das Ändern der Geräteadresse über SAP55 ist nur einmal möglich. Eine weitere Adressänderung (z.B. Rücksetzen auf 126) ist nur mit einem entsprechenden Einrichtschlüssel möglich (siehe Kapitel [5.5.4\)](#page-18-0).

Die Auto-Adressierung ermöglicht eine direkte Inbetriebnahme einer Lesestation ohne vorherige Gerätekonfiguration. Dies ist vor allem hilfreich beim Austausch eines Gerätes. Der Master erkennt in der Regel das Fehlen eines ihm bekannten Teilnehmers und weist dem neuen, noch nicht konfigurierten Teilnehmer die entsprechende Geräteadresse zu.

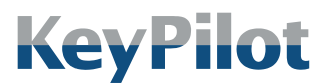

Betrieb

# <span id="page-19-0"></span>6. Betrieb

### <span id="page-19-1"></span>6.1 Funktionsbeschreibung

Die Funktion des KeyPilot PROFIBUS lässt sich wie folgt zusammenfassen:

- An der Lesestation wird der Schlüssel mittels eines Magneten festgehalten. Die ID des Schlüssels wird über Kontakte ausgelesen.
- Die Lesestation arbeitet als PROFIBUS DP Slave und überträgt die ausgelesene ID über den Bus. Die ID erscheint somit im Eingangs-Prozessabbild des PROFIBUS DP Masters.
- Im Master kann die ID beliebig weiterverwendet werden.
- Optional kann der Master die Status-LED am Lesekopf über die Ausgangs-Prozessdaten ansteuern.

Die ID wird permanent übertragen, solange ein Schlüssel auf der Lesestation aufliegt. Wenn kein Schlüssel aufliegt, wird die ID auf null gesetzt.

Wie bei allen Kommunikationsvarianten des KeyPilot findet kein Berechtigungsabgleich im Gerät statt. Dieser muss kundenspezifisch im Master umgesetzt werden.

# <span id="page-19-2"></span>6.2 PROFIBUS DP Prozessdaten

Der folgende Abschnitt beschreibt die Nutzdaten des KeyPilot, die im Eingangs-/Ausgangs-Prozessabbild des PROFIBUS DP Masters zur Verfügung stehen.

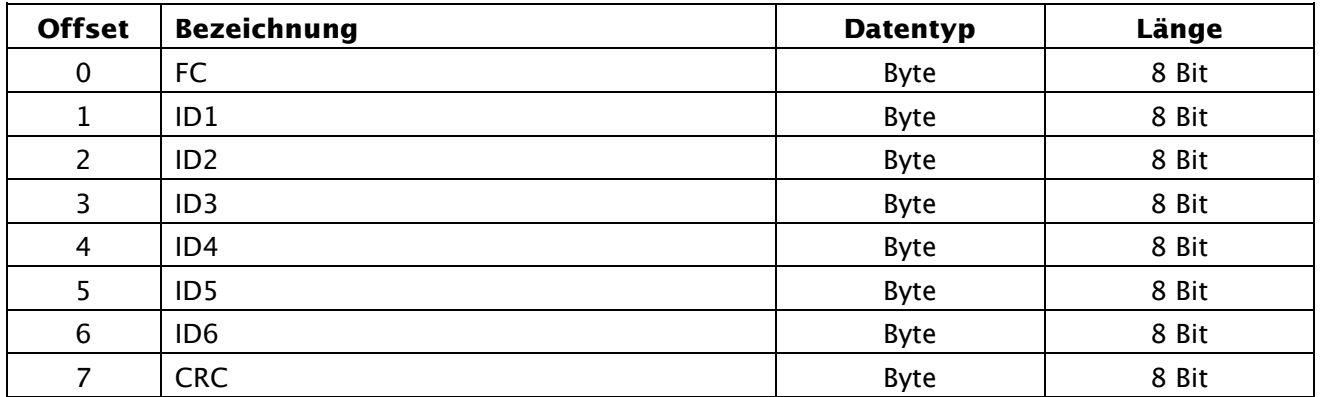

*Tabelle 4: Eingangs-Prozessdaten*

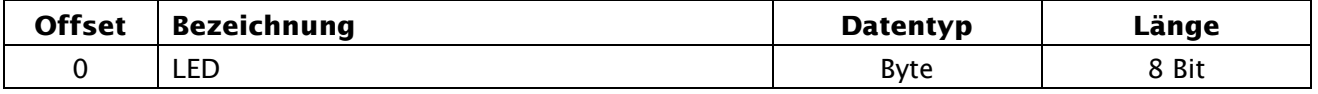

*Tabelle 5: Ausgangs-Prozessdaten*

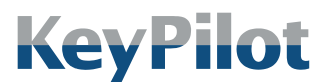

Betrieb

### <span id="page-20-0"></span>6.2.1 Schlüssel ID

Die ID des aufgelegten Schlüssels wird über die Eingangssignale "FC", "ID1" bis "ID6" und "CRC" komplett übertragen. Sind alle Werte Null, dann liegt entweder kein Schlüssel auf oder es liegt ein Fehler vor.

### <span id="page-20-1"></span>6.2.2 Status-LED ansteuern

Über das Ausgangssignal "LED" kann die Status LED der Lesestation angesteuert werden (siehe Kapitel [6.3.1\)](#page-21-1).

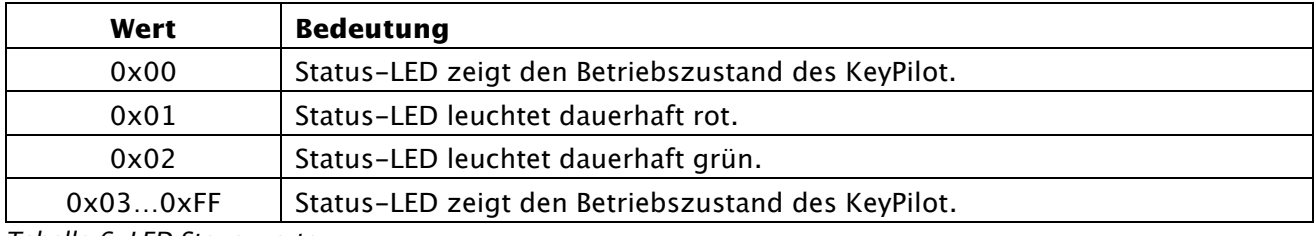

*Tabelle 6: LED Steuerwerte*

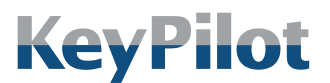

Betrieb

### <span id="page-21-0"></span>6.3 Statusanzeigen

Der Zustand des KeyPilot wird über zwei LEDs an der Lesestation und am Kommunikationsadapter signalisiert.

### <span id="page-21-1"></span>6.3.1 Status-LED

Die zweifarbige LED an der Frontseite der Lesestation signalisiert den Betriebszustand des KeyPilot. Zusätzlich kann die LED auch vom PROFIBUS DP Master aus angesteuert werden, sofern dies nicht durch einen Fehlerzustand verhindert wird.

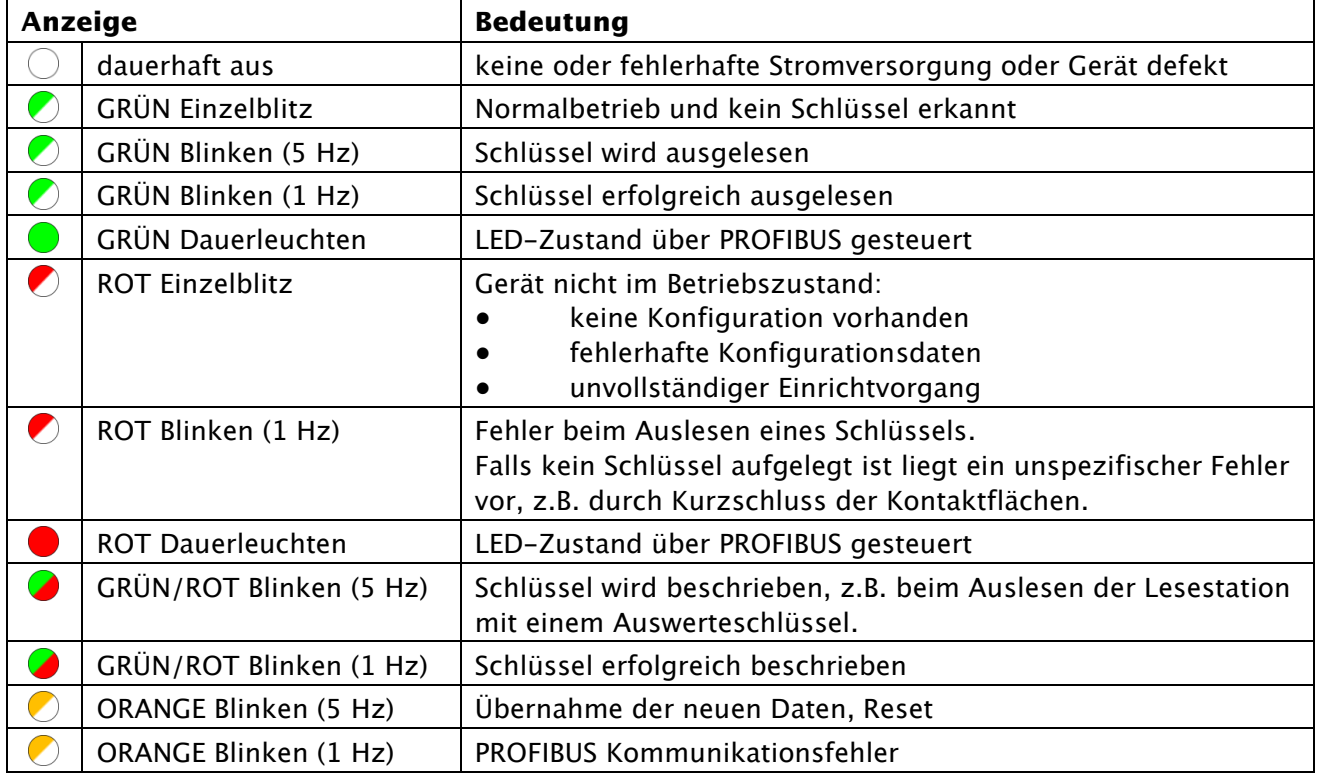

*Tabelle 7: Status-LED*

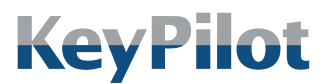

Betrieb

### <span id="page-22-0"></span>6.3.1 BUS

Die LED "BUS" auf der Rückseite des Kommunikationsadapters signalisiert den funktionalen Zustand des KeyPilot als PROFIBUS DP Slave.

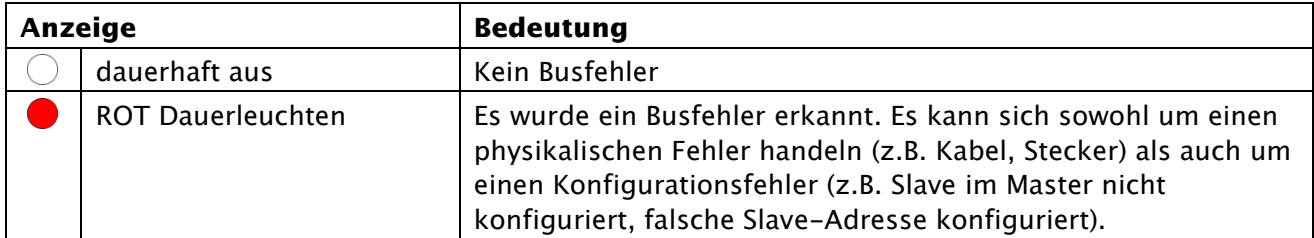

*Tabelle 8: LED BUS*

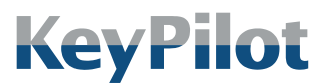

Instandhaltung

# <span id="page-23-0"></span>7. Instandhaltung

# <span id="page-23-1"></span>7.1 Reinigung

Für den zuverlässigen Betrieb des KeyPilot müssen die Kontaktflächen der Lesestation und der Schlüssel sauber gehalten werden. Entfernen Sie eventuelle Verschmutzungen, wenn Sie Probleme beim Auslesen des Schlüssels feststellen. Lesestation und Schlüssel können mit gängigen Reinigungsmitteln gereinigt werden. Vermeiden Sie Reinigungsmittel mit korrosiver Wirkung.

# <span id="page-23-2"></span>7.2 Wartung

Die Komponenten des KeyPilot benötigen keine spezielle Wartung.

# <span id="page-23-3"></span>7.3 Reparatur

Beschädigte Komponenten des KeyPilot dürfen nur vom Hersteller repariert werden. Wenden Sie sich gegebenenfalls an Ihren Lieferanten.

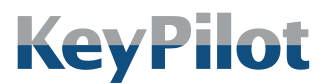

Außerbetriebnahme und **Entsorgung** 

# <span id="page-24-0"></span>8. Außerbetriebnahme und Entsorgung

### <span id="page-24-1"></span>8.1 Demontage

#### WARNUNG

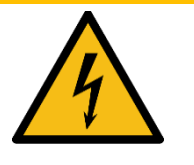

Verletzungsgefahr und Beschädigungen in der Umgebung des KeyPilot durch nichtverbundene elektrische Leitungen möglich.

- Der elektrische Anschluss darf nur durch qualifiziertes Fachpersonal verändert werden.
- Führen Sie Arbeiten am elektrischen Anschluss nur im spannungsfreien Zustand durch.
- Achten Sie darauf, dass abgezogene Anschlussleitungen nicht ungeschützt bleiben (isolieren).

Falls Sie den KeyPilot aus Ihrem System ausbauen möchten, gehen Sie wie folgt vor:

- 1. Schalten Sie die Stromversorgung ab.
- 2. Ziehen Sie den Steckverbinder für die Stromversorgung ab.
- 3. Ziehen Sie die Steckverbinder für die PROFIBUS Verbindung ab.
- 4. Klemmen Sie die Kabel von anderen Steuerungskomponenten ab, um sie zu entfernen. Einfaches Abschneiden der Kabel sollte vermieden werden.
- 5. Zur Demontage der Lesestation lösen Sie die Sicherungsmutter des Kommunikationsadapters um diesen abziehen zu können.
- 6. Schrauben Sie dann die Kunststoffmutter an der Lesestation ab. Die Lesestation kann dann aus dem Montageloch herausgezogen werden.

### <span id="page-24-2"></span>8.2 Entsorgung

Alle Komponenten des KeyPilot (Lesestation, Kommunikationsadapter und Schlüssel) sind entsprechend den gesetzlichen Regeln für Elektronikgeräte zu entsorgen.

Die Verpackung muss nach den geltenden Regeln für Kartonagen und Kunststoff getrennt entsorgt werden.

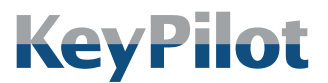

EU-Konformitätserklärung

# <span id="page-25-0"></span>9. EU-Konformitätserklärung

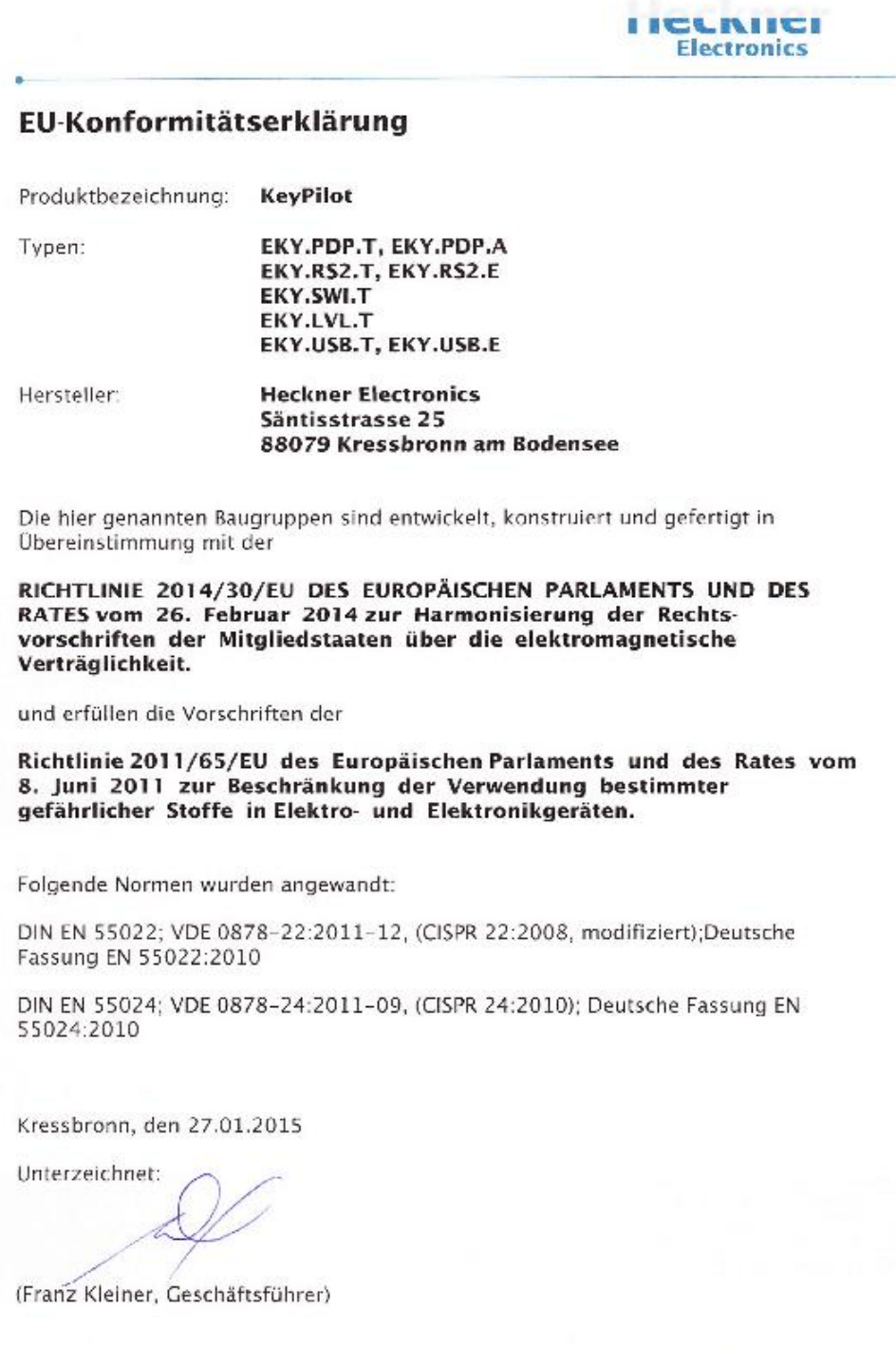

*Abbildung 8: EU-Konformitätserklärung*

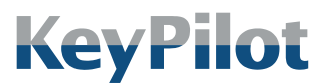

Impressum

#### Heckner Electronics GmbH

Member of the SysDesign Group Säntisstraße 25, D-88079 Kressbronn am Bodensee Telefon: +49 (0)7543 9620-600, eMail: [info@KeyPilot.de](mailto:info@KeyPilot.de) Internet: [www.KeyPilot.de](http://www.keypilot.de/)

WEEE-Reg.Nr. DE 61664966

© Heckner Electronics GmbH 2023. Alle Rechte vorbehalten. Alle genannten Kennzeichen (wie Produktnamen, Logos, geschäftliche Bezeichnungen) sind geschützt für den jeweiligen Inhaber.